## **Query Tool (online version)**

This version of the tool uses data slicers to filter the data and will work in both the Office online and desktop versions of Excel. The tool has three visible sheets. The first is a menu sheet to select data, the second (Report) presents the results as a crosstabulation sorted by country and technology and the third sheet (Data) presents the selected data as a list of individual records. This version of the tool includes IRENA's public investment data as well as the electricity data (generation and capacity).

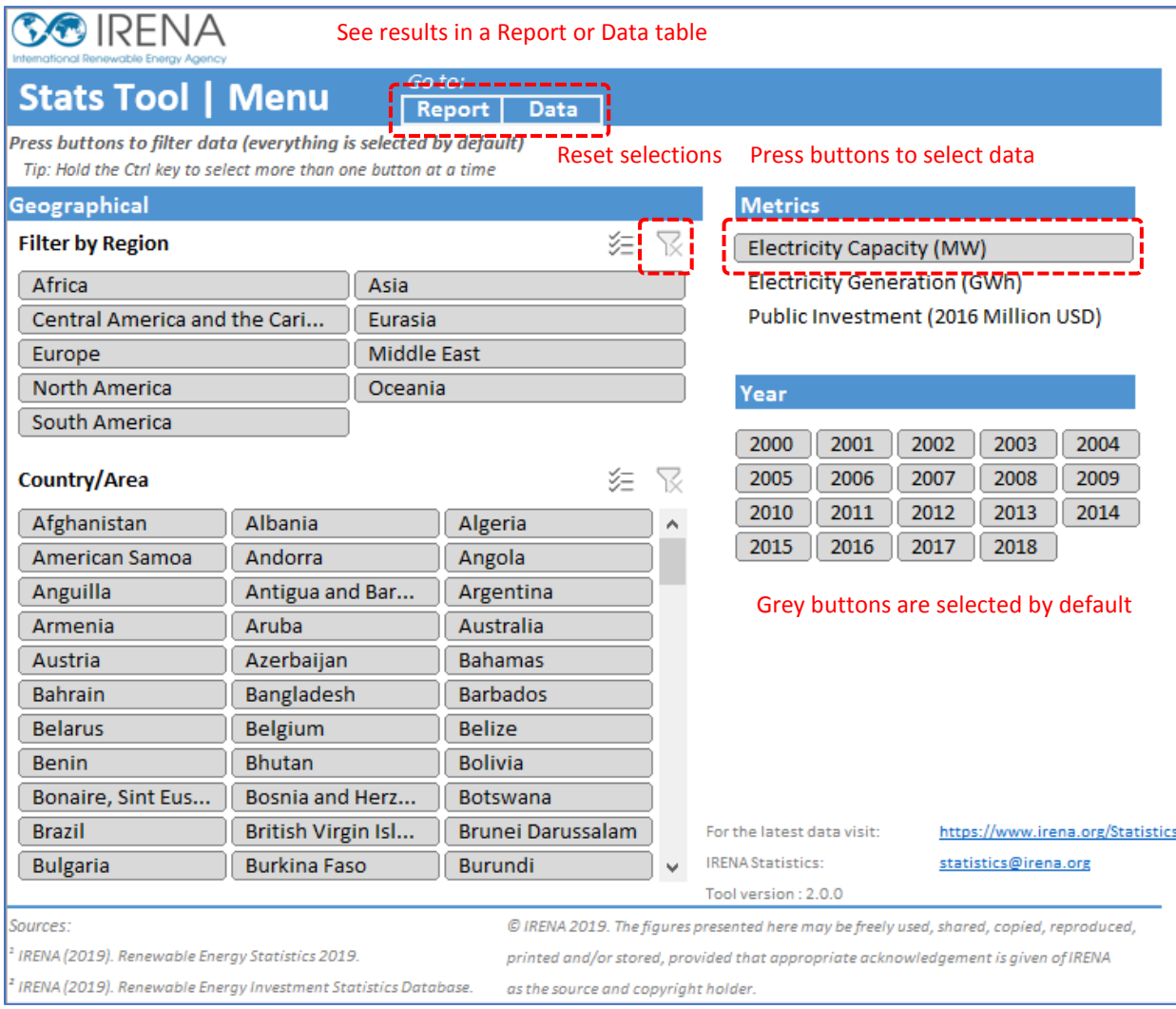

To choose specific information, press the required buttons to filter the selection by region, country/area, metrics (indicators) and year. After selecting the required information, the Report or Data buttons open the sheets showing the results (or these can be selected using the tabs at the bottom of the worksheet).

The Report sheet shows countries and technologies by rows and years in columns, with additional indicators shown as separate blocks of columns to the right of the first set of visible results. The Data sheet presents data as a list of records that can be copied to a new spreadsheet (e.g. for making pivot tables).

Saving the workbook will also save the selections made by the user.